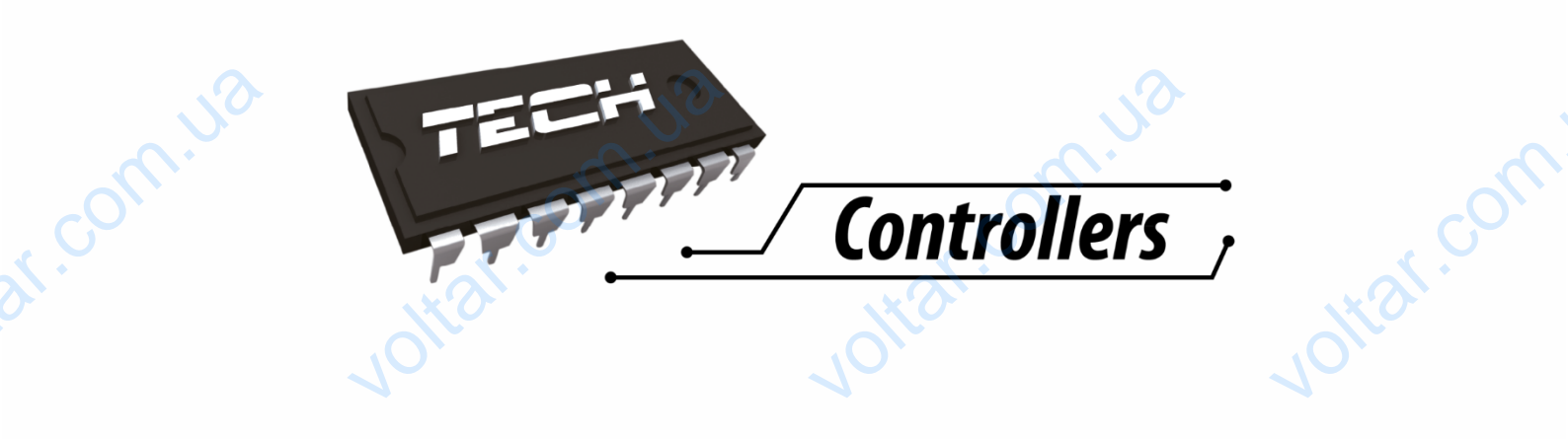

 $v_0$ 

 $\gamma_{\rm O}$ 

 $v_0$ 

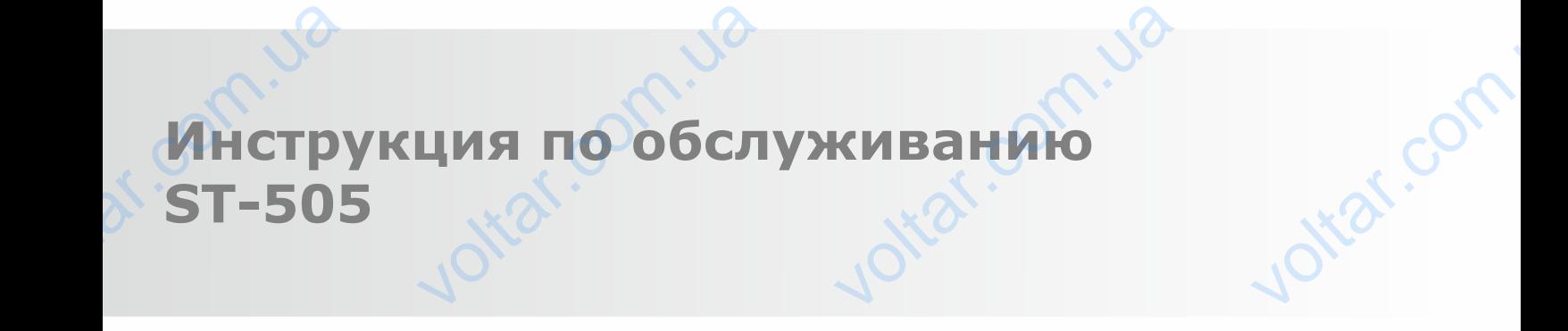

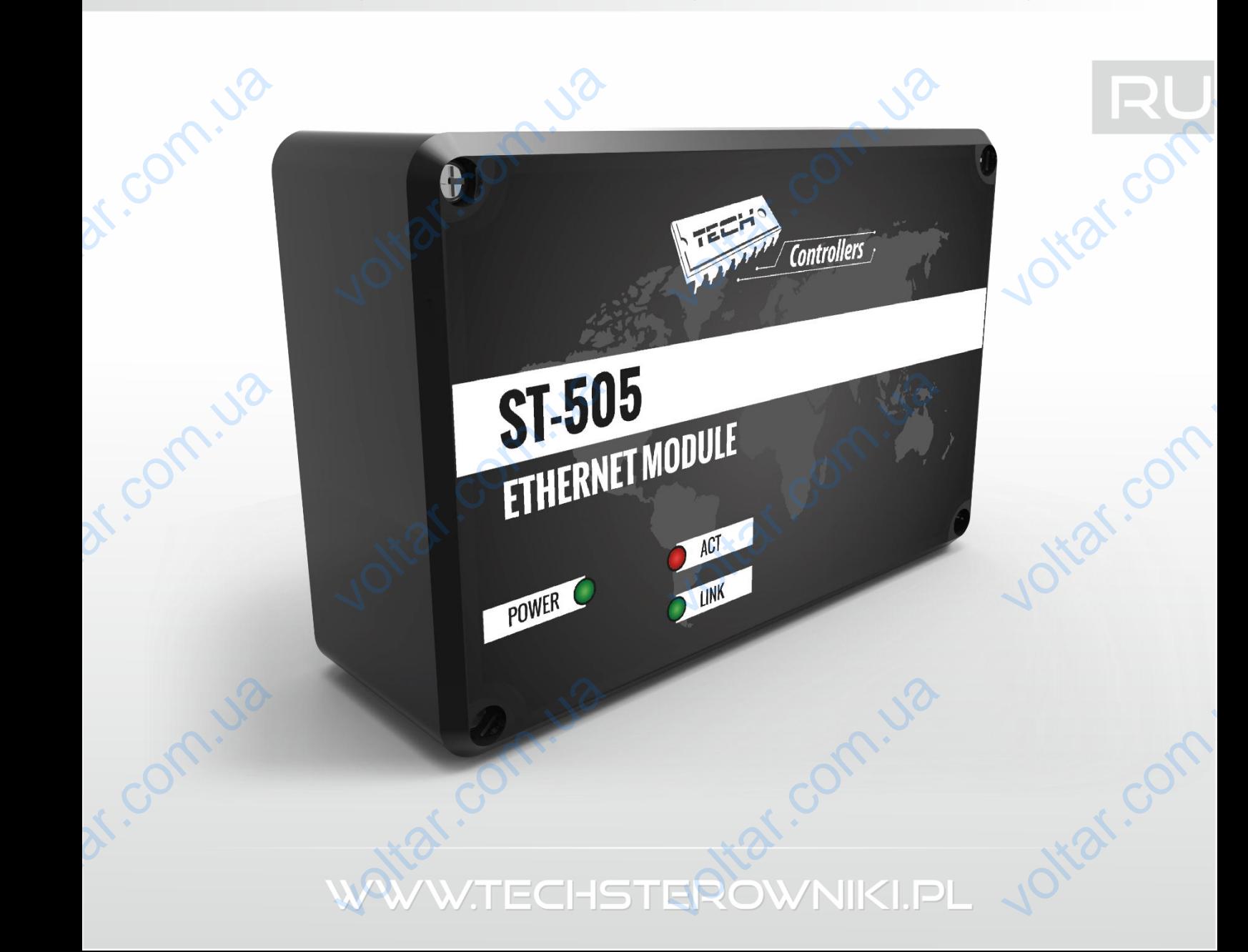

 $\gamma_{\rm O}$ 

oticat.co

ottar.com

 $v_0$ 

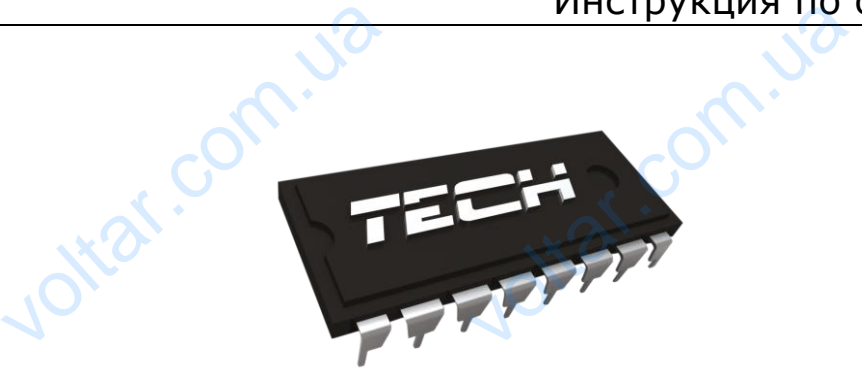

## Декларация о соответствии № 163/2015

 $v_0$ 

Компания ТЕХ, с главным офисом в Вепж (34-122), Biała Droga 31, с полной ответственностью заявляет, что производимый нами терморегулятор СТ-402Н5 230В, 50Гц отвечает требованиям Распоряжения министра экономики труда и социальной политики. (Закон. Вестник № 155, поз. 1089) от 21 августа 2007г. внедряющего постановления Директивы по низковольтному оборудованию (LVD) 2006/95/EC, Закон от 13.04.2007г. о электромагнитной совместимости (Закон. Вестник 07.82.556) внедряющего постановления Директивы **(ЭМС) 2004/108/ЕС** и Распоряжения министра экономики от 8 мая 2013г. « по основным требованиям ограничивающим использование определенных опасных веществ в электрическом и электронном оборудовании" внедряющего постановления Директивы **RoHS 2011/65/ЕС.** Komnar<br>
Полной<br>
терморегу<br>Распоряж<br>(Закон. В<br>постанов сарации в взотивании и теми.<br>ТЕХ, с главным офисом в Вепж (34-122), Віа<br>етственностью заявляет, что произвогор СТ-402Н5 230В, 50Гц отвечает<br>я министра экономики труда и социальник № 155, поз. 1089) от 21 августа 2007г.<br>и TO<br>Droga 31, с<br>Бий Нами<br>ебованиям<br>политики.<br>едряющего<br>нию (LVD) (ЭМС) 20<br>
2013г. «<br>
определе<br>
оборудов<br>
2011/65<br>Для оцени<br>
• PNии внедряющего постаповления (108/ЕС и Распоряжения министра эконо основным требованиям ограничивающим и<br>их опасных веществ в электрическом и<br>и" внедряющего постановления Дири<br>...<br>00078етствия использовались гармонизирова EXPLATING

Для оценки соответствия использовались гармонизированные нормы:

**PN-EN 60950-1-:2007;**

Jitar.com.

**PN-EN 55022:2011;**

dr. com.ua

 **PN-EN 55024:2011.** dr. com.ua

Voltain Marian WER OF COM

voltar.com.ua

Wieprz, 27. O1. 2015 Wieprz, 2 1. 2015 Com. Ja

2

## **I. Безопасность**

 $v_0$ 

Перед использованием устройства, ознакомьтесь с приведенными ниже правилами. Несоблюдение этих инструкций может привести к травмам или к повреждению устройства. Сохраните это руководство!

 $v_0$ 

 $\gamma_{\rm O}$ 

tar.c

Чтобы избежать ошибок и несчастных случаев, убедитесь, что все пользователи устройства ознакомлены с его работой и функциями безопасности. Храните это руководство и убедитесь, что оно останется вместе устройством в случае его перенесения или продажи, так чтобы все, кто использует устройство в любой момент использования могли иметь доступ к соответствующей информации об использовании устройства и его безопасности. Для безопасности жизни и имущества необходимо соблюдать все меры предосторожности, приведенные в этом руководстве, потому что производитель не несет ответственности за ущерб, причиненный по неосторожности. SI-303<br>
Repea исполь<br>
THE METPYK<br>
PYKOBOACTBO!<br>
PYKOBOACTBO!<br>
O3HAKOMAEHH OHO OCTAHETC<br>
ИСПОЛЬЗУЕТ У **ЗОПАСНОСТЬ**<br> **СИЛАСНОСТЬ**<br>
МОЖЕТ ПРИВЕСТИ К ТРАВМА!<br>
ЖАТЬ ОШИбОК И НЕСЧАСТНЫХ С<br>
О работой и функциями безо<br>
есте устройством в случае<br>
МСПОЛЬЗОВАНИИ УСТРОЙСТВА приведенными ниже правил<br>и к повреждению устройстев, убедитесь, что все пользости. Храните это руководст<br>перенесения или продажи,<br>вания могли иметь доступ<br>го безопасности. Лля безо Несоблюдение<br>Сохраните это<br>ели устройства<br>убедитесь, что<br>чтобы все, кто<br>ответствующей<br>ости жизни и

#### **ПРЕДУПРЕЖДЕНИЕ**

• **Электрический прибор под напряжением**. Перед началом эксплуатации (подключение электрических проводов, установка устройства и т.д.), необходимо убедиться, что регулятор не включен в сеть! **VEREDISCORE SERVICE ждение**<br>**ский прибор под напряж**<br>сих проводов, установка устр<br>еть!<br>пуском контроллера нес<br>ателей, а также проверить из<br>не предназначен для исполь: м. Перед началом эксплуат<br>ва и т.д.), необходимо убедить<br>лифицированным персонало<br>имо проверить эффекти<br>ию электрических проводов.<br>ия детьми. (подключение со регулятор не

- Монтаж должен быть осуществлен только квалифицированным персоналом.
- Перед запуском контроллера необходимо проверить эффективность зануления электродвигателей, а также проверить изоляцию электрических проводов.
- Контроллер не предназначен для использования детьми.

## **ВНИМАНИЕ**

- Атмосферные разряды могут повредить контроллер, поэтому во время грозы необходимо выключить регулятор из сети.
- Контроллер не может быть использован вопреки своему назначению.
- Перед началом и в течение отопительного сезона для контроллера нужно провести осмотр технического состояния проводов. Необходимо проверить крепление контроллера, очистить его от пыли и других загрязнений. ERRANDICE е разряды могут повредить контроллер, поэтому во время<br>регулятор из сети.<br>не может быть использован вопреки своему назначению.<br>лом и в течение отопительного сезона для контроллера нуж<br>го состояния проводов. Необходимо про зы необходимо<br>ровести осмотр<br>лера, очистить

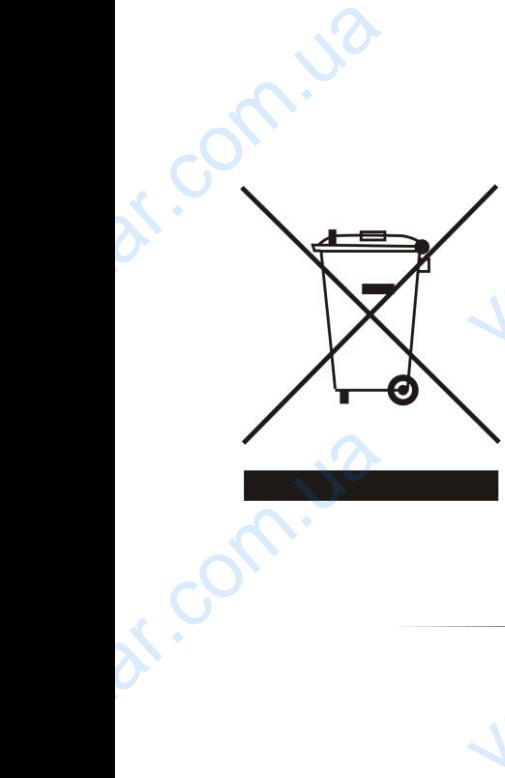

Заботливость об естественную среду является для нас приоритетным вопросом. Сознание, что мы изготовляем электронное оборудование обязывает нас до безопасной для природы утилизации изношенных электронных элементов, узлов и комплектного оборудоваемя. В звязи с тем наша фирма получила реестровый номер, признанный Главным инспектором Защиты естественной среды. Символ перечеркнутой корзины для мусора на нашим продукте обозначает, что данного продукта нельзя выбрасывать в обыкновенные ёмкости для отходов. Сортируя и соответственно распределяя отходы предназначенные для утилизпации помогаем хранить естественную среду. Обязанностью Пользователя является передача изношенной электронной и электрической техники, в специально для этого назначенный пункт, с целью ее утилизации Заботливость об естестве<br>Сознание, что мы изгот<br>безопасной для природы<br>комплектного оборудоваем<br>признанный Главным<br>перечеркнутой корзины д среду является для нас при<br>им электронное оборудование<br>зации изношенных электронны<br>вязи с тем наша фирма получи<br>ктором Защиты естественни<br>сора на нашим продукте обо тным вопросом.<br>Савивает нас до<br>ментов, узлов и<br>естровый номер,<br>среды. Символ<br>ет, что данного NATHER CONTRACTOR VOLTAR CONSUMER

3

 $\gamma_{\rm O}$ 

otraf.com

voltar.com

 $v_0$ 

## **II. Описание**

Интернет модуль это устройство, которое позволяет дистанционно управлять работой котла через Интернет. Пользователь контролирует состояние всех устройств котла. Существует возможность просмотра истории температур и тревог контроллера в форме легко читаемых графиков.

Возможность и способ конфигурации Интернет модуля зависят от типа и программного обеспечения главного контроллера. В связи с постоянным развитием программного обеспечения наших контроллеров вводится различные улучшения и усовершенствования. В контроллерах нового типа процесс конфигурации упрощается (в подменю Интернет модуля в меню установщика есть опция: Регистрация — эта опция отсутствует в контроллерах старого типа). GSM модуль SТ-505 предназначен для работы вместе со контроллерами старой и новой генерации. **II. On**<br> **VARTER MOTEL MATEPHET.** NO<br> **VARTEPHET.** NO<br> **CONTABIATOR**<br> **CONTABIATOR**<br> **CONTABIATOR**<br> **CONTABIATOR**<br> **CONTABIATOR**<br> **CONTABIATOR**<br> **CONTABIATOR**<br>
PEFUCTDALIMA **АНИЕ**<br>Это устройство, которое познатель контролирует состоя<br>1 температур и тревог контрособ конфигурации Интернет<br>лера. В связи с постоянна<br>дится различные улучшения<br>ации упрощается (в подмения<br>ации упрощается (в подмени — ИНСТРУКЦИЯ ПО С<br>- истанционно управлять расех устройств котла. Суще<br>ра в форме легко читаемых г<br>ля зависят от типа и програвлятием программного с<br>рвазвитием программного с<br>овершенствования. В контро<br>гернет модуля в меню гуживанию<br>ой котла через<br>т возможность<br>ков.<br>о обеспечения<br>ечения наших<br>ах нового типа<br>ка есть опция:<br>молуль ST-505

Функции в случае работы с контроллерами новой версии (в пеллетных котлах с цветным дисплеем):

дистанционная проверка работы котла через Интернет

 $v_0$ 

- просмотр всех устройств системы
- возможность редактирования всех параметров главного контроллера (сохраняя структуры и очередность меню) MICTAH<br>
• просмо<br>
• возмо»<br>
очеред<br>
• просмо<br>
• возмо»<br>
статис<br>
• редакт<br>• возмо»<br>
• уведом<br> ная проверка работы котла<br>сех устройств системы<br>ъ редактирования всех пара<br>ь меню)<br>стории температур<br>стории событий (тревог и из<br>ъ создания любого количес<br>— опционально<br>ание заданной температуры<br>ъ обслуживания нескольких<br> интернет<br>Пов главного контроллера (сс<br>Чий параметров)<br>аролей (с разными правами<br>омнатным регуляторе<br>лей с уровня одного системн яя структуры и<br>иеню, события,<br>дминистратора
	- просмотр истории температур
	- просмотр истории событий (тревог и изменений параметров)
	- возможность создания любого количества паролей (с разными правами меню, события, статистика) — опционально
	- редактирование заданной температуры на комнатным регуляторе
	- возможность обслуживания нескольких модулей с уровня одного системного администратора
	- уведомления о тревогах по электронной почте

Функции в случае работы с контроллерами старой версии:

- дистанционное управление через Интернет
- графический интерфейс с анимацией на экране домашнего компьютера
- возможность вводить изменения заданных температур для насосов и для смешивающих клапанов • графи<br>• возмо><br>• просмо<br>• просмо<br>• просмо<br>• питате<br>• тройни<br>• кабель й интерфейс с анимацией на<br>ъ вводить изменения задан<br>емператур на датчиках<br>стории температур<br>стории и тип тревоги<br>троллера<br>/ DC<br>коммуникации для контролле TEMINERATE AND THE READ TEMINIST AND READ TO THE READ TO THE READ TO THE READ TO THE READ TO THE READ TO THE READ TO THE READ TO THE READ TO THE READ TO THE READ TO THE READ TO THE READ TO THE READ TO THE READ TO THE READ otrar.com

Jitat.com.ua

- просмотр температур на датчиках
- просмотр истории температур
- просмотр истории и тип тревоги
- Оборудование контроллера
	- питатель 5V DC
	- тройник RS

Corn.ua

dr. Com.ua

• кабель RS коммуникации для контроллера котла

Jitar.com.ua

Jitat.com

## **III. Монтаж модуля** EVER CONTRACTOR **COLLUTAR MOAYJA**

Монтаж должен быть выполнен квалифицированными специалистами.

voltar.

**Voltar.com.ua** 

 $v_0$ 

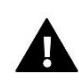

r.com.ua

dr. Com.ua

**ВНИМАНИЕ**

Неверное подключение проводов может привести к повреждению модуля! EXPRESSION Joltar.com

 $v_0$ 

voltar.

voltar.ua

 $\gamma_{\rm O}$ 

2 voltar.com

Voltar.com

voltar.com

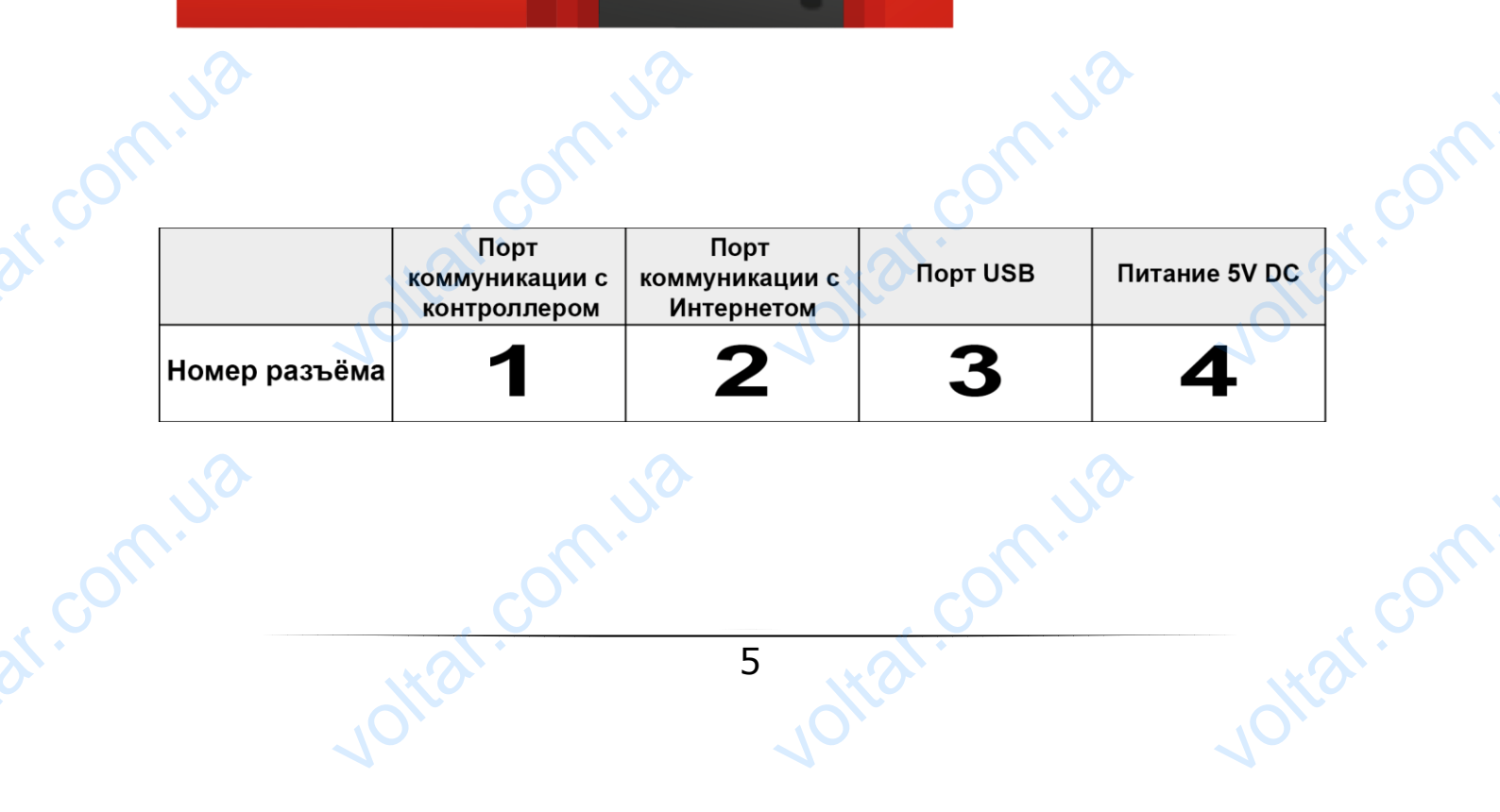

5

 $\gamma_{\rm O}$ 

 $v_0$ 

## **IV. Конфигурация модуля при работе с контроллером новой версии**

 $v_0$ 

#### Установка модуля с контроллером

В случае работы с главным контроллером оснащенным более новым программным обеспечением (в пеллетных котлах с цветным дисплеем) процесс установки и обслуживания происходит интуитивно. После правильного подключения модуля в меню установщика главного контроллера необходимо включить опцию Интернет модуль (Меню>>Меню установщика>>Интернет модуль>>Регистрация) — генерируется код регистрации, который после этого нужно ввести на сайте. **IV.**<br> **CKOHTP Нфигурация м**<br>**Пером новой в**<br>**СКОНТРОЛЛЕРОМ**<br>С ЦВЕТНЫМ ДИСПЛЕРОМ ОСНА<br>С ЦВЕТНЫМ ДИСПЛЕРОМ ПРОЦЕС<br>О ПОДКЛЮЧЕНИЯ МОДУЛЯ В МЕ<br>НЕТЕРНЕТ МОДУЛЬ (МЕНЮ>>МЕ  $\gamma$ ля при работ ( $\gamma$ ля при работ)<br>сии солее новым программн ановки и обслуживания программн становщика главного контр гуживанию<br> $\overline{\text{N}}$ еспечением (в ит интуитивно.<br>ра необходимо<br>>Регистрация)

#### **ВНИМАНИЕ**

Сгенерированный код действителен только в течение 60 минут. Если по истечении этого времени не будет проведена регистрация на сайте пароль дезактивируется и для регистрации будет необходимо сгенерировать новый код. МАНИЕ<br>ерированный код действите<br>о времени не будет проведен<br>страции будет необходимо с<br>екомендуем использовать брекомендуем использовать брекомендуем использовать брекомендуем использовать брекоме<br>Д. На сайт голько в течение 60 минут.<br>истрация на сайте пароль де.<br>ировать новый код.<br>. EXERN TO MOVE CONTROL CONTROL CONTROL CONTROL CONTROL CONTROL CONTROL CONTROL CONTROL CONTROL CONTROL CONTROL CONTROL CONTROL CONTROL CONTROL CONTROL CONTROL CONTROL CONTROL CONTROL CONTROL CONTROL CONTROL CONTROL CONTROL

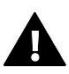

, om.us

Мы рекомендуем использовать браузеры Mozilla Firefox или Google Chrome.

## **IV.a) Вход на сайт** voltar.com.ua

После генерации кода на контроллере, пожалуйста, посетите сайт http://emodul.pl. Первым шагом является регистрация:

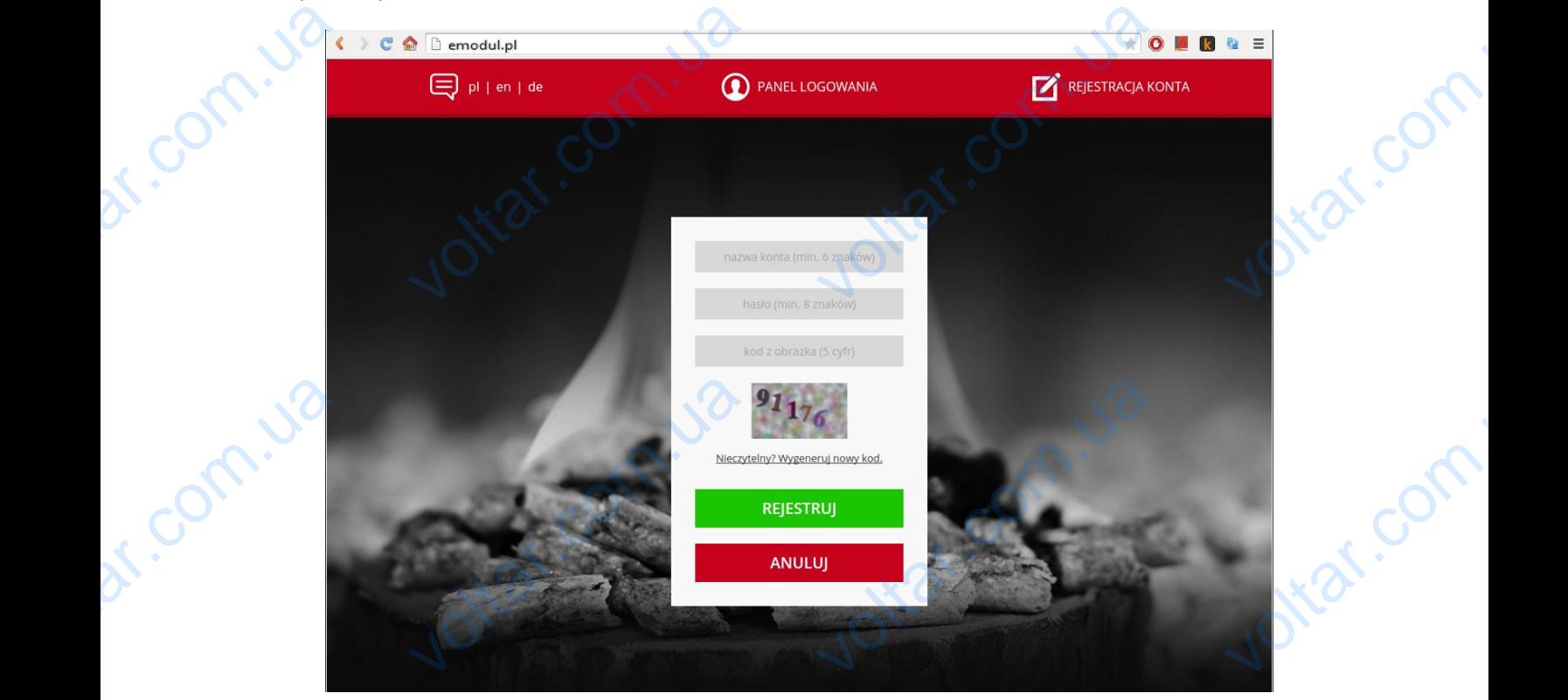

*Панель регистрации нового аккаунта на сайте emodul.pl*

voltar.com.ua

Jitat.com

voltar.com.ua

r.com.ua

После логирования на свой аккаунт в закладке Настройки необходимо ввести сгенениврованный главным контроллером код. Модулю можно приписать любое название (в месте любое описание модуля): ST-505 **Vi**tat.com

 $v_0$ 

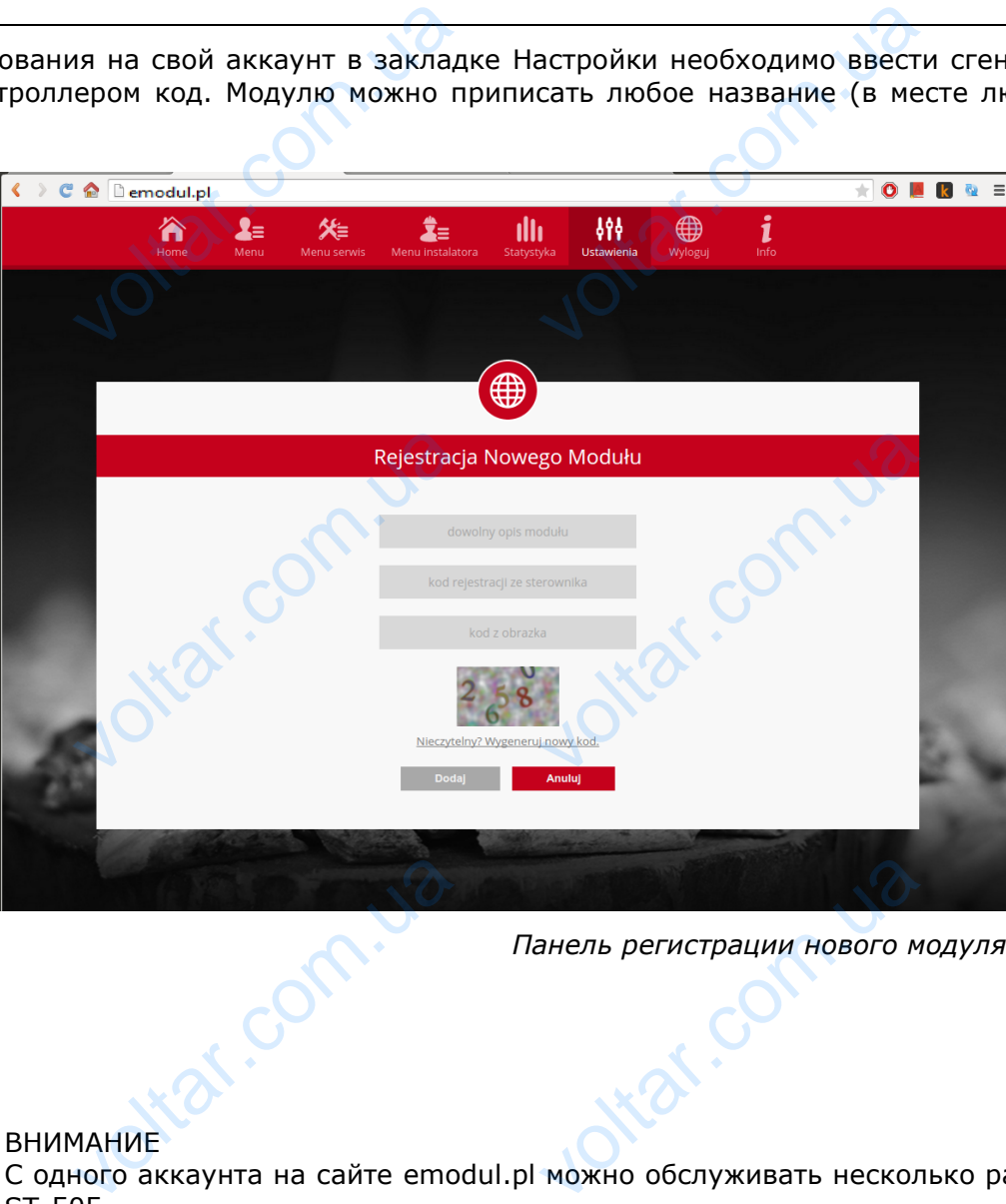

*Панель регистрации нового модуля.*

 $v_0$ 

 $\gamma_{\rm O}$ 

tar.com

r.com

Jottar.com

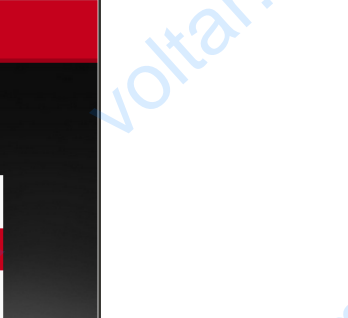

dr. Com.ua

#### ВНИМАНИЕ

Itat.co

**Ntar.com** 

С одного аккаунта на сайте emodul.pl можно обслуживать несколько разных модулей SТ-505.

Ital.co

Пользователь может поделиться некоторыми правами с другими пользователями — например возможность изменения настроек параметров с главного меню блокируя настройки в меню установщика и сервином меню. BOSMOXHOCTH Jitar.com

 $\gamma_{\rm O}$ 

Jottar.com

otraf.com

voltar.com

 $v_0$ 

## **IV.b) Главная страница**

dr. Com.ua

dr. Com.ua

 $v_0$ 

В закладке Home отображается главная страница с данными показывающими текущие состояние отдельных устройств оборудования. Нажимая иконы можно менять настройки работы. IV.b) I Voltaria

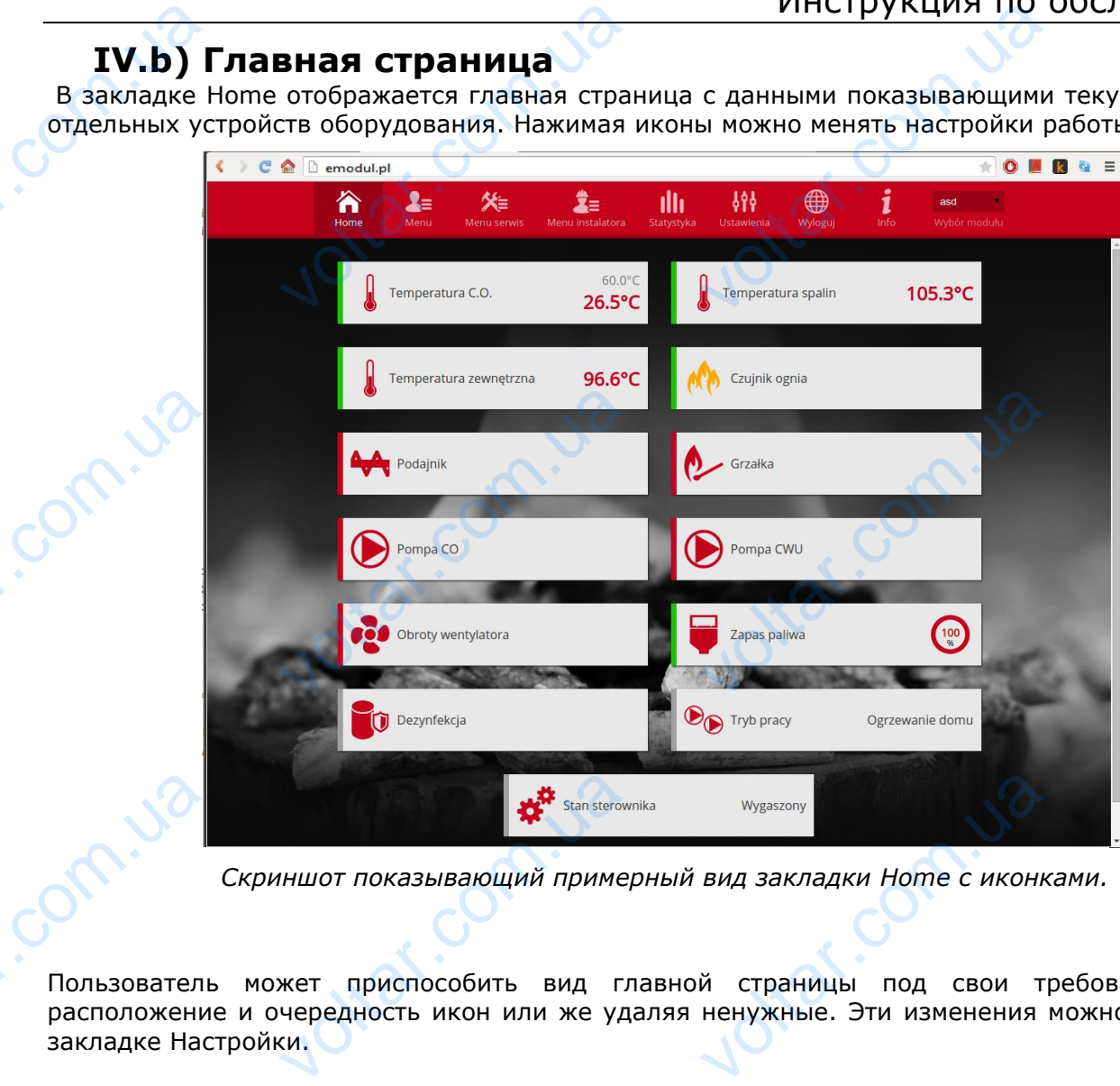

*Скриншот показывающий примерный вид закладки Home с иконками.*

Пользователь может приспособить вид главной страницы под свои требования изменяя расположение и очередность икон или же удаляя ненужные. Эти изменения можно произвести в закладке Настройки. VOLTON VOLTON VOLTON VOLTON VOLTON VERETARE CONTRA CONTRA CONTRA CONTRA CONTRA CONTRA CONTRA CONTRA CONTRA CONTRA CONTRA CONTRA CONTRA CONTRA CONTRA CONTRA CONTRA CONTRA CONTRA CONTRA CONTRA CONTRA CONTRA CONTRA CONTRA CON voltar.com.ua

ottat.com.ua

**V.Ja** 

Joitar.com.ua

Joitat.com.ua

**ST-505**

orc.

om.ua

#### **IV.c) Изменение параметров работы главного контроллера**

 $v_0$ 

 $\gamma_{\rm O}$ 

Itat.com

Itat.com

Itat.com

 $v_0$ 

В очередных закладках аккаунта отображены параметры главного контроллера. Структура меню соответствует структуре меню главного контроллера. BI-505

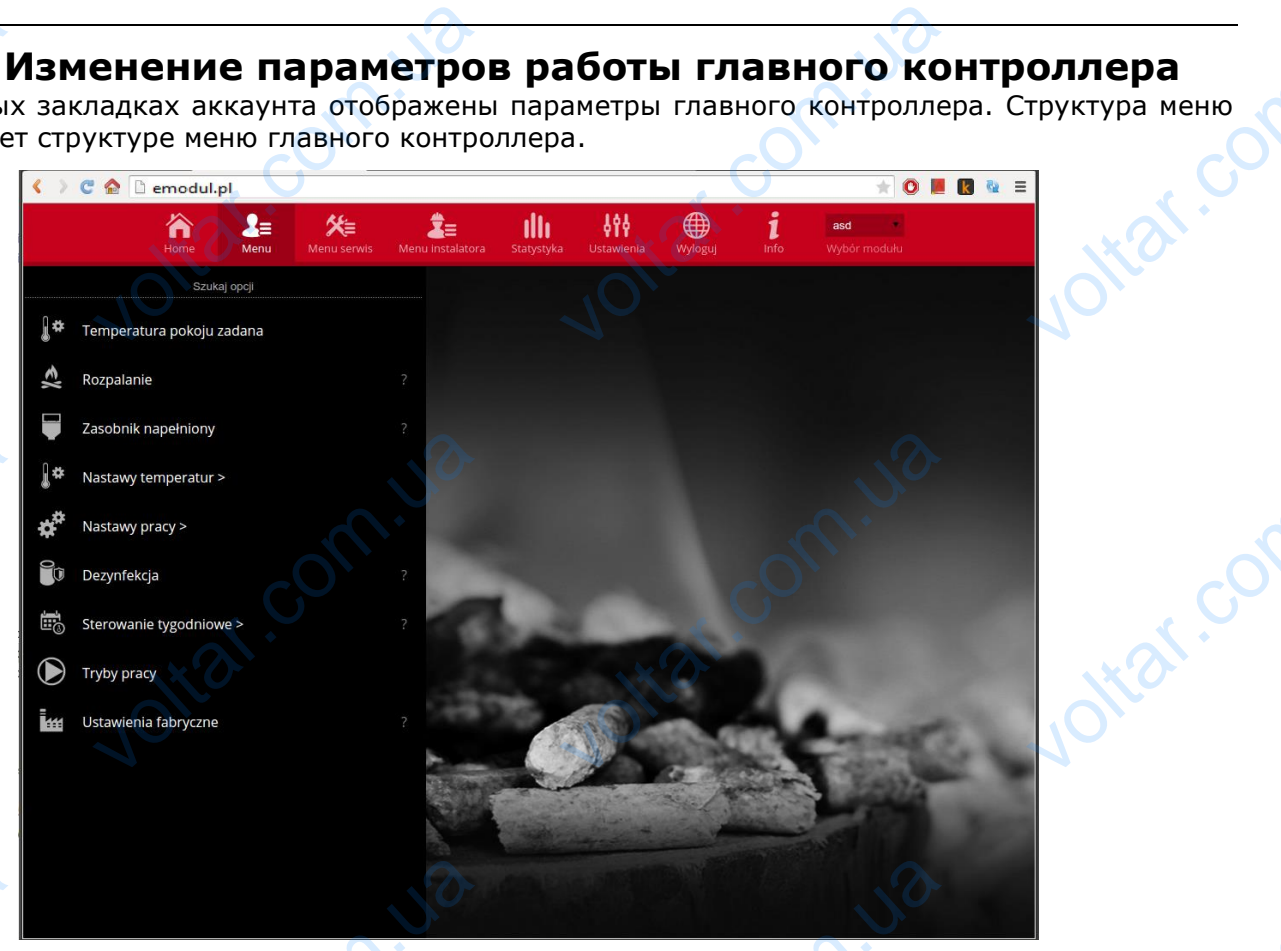

*Скриншот показывающий примерный вид закладки с параметрами главного меню.* DE CREDITION

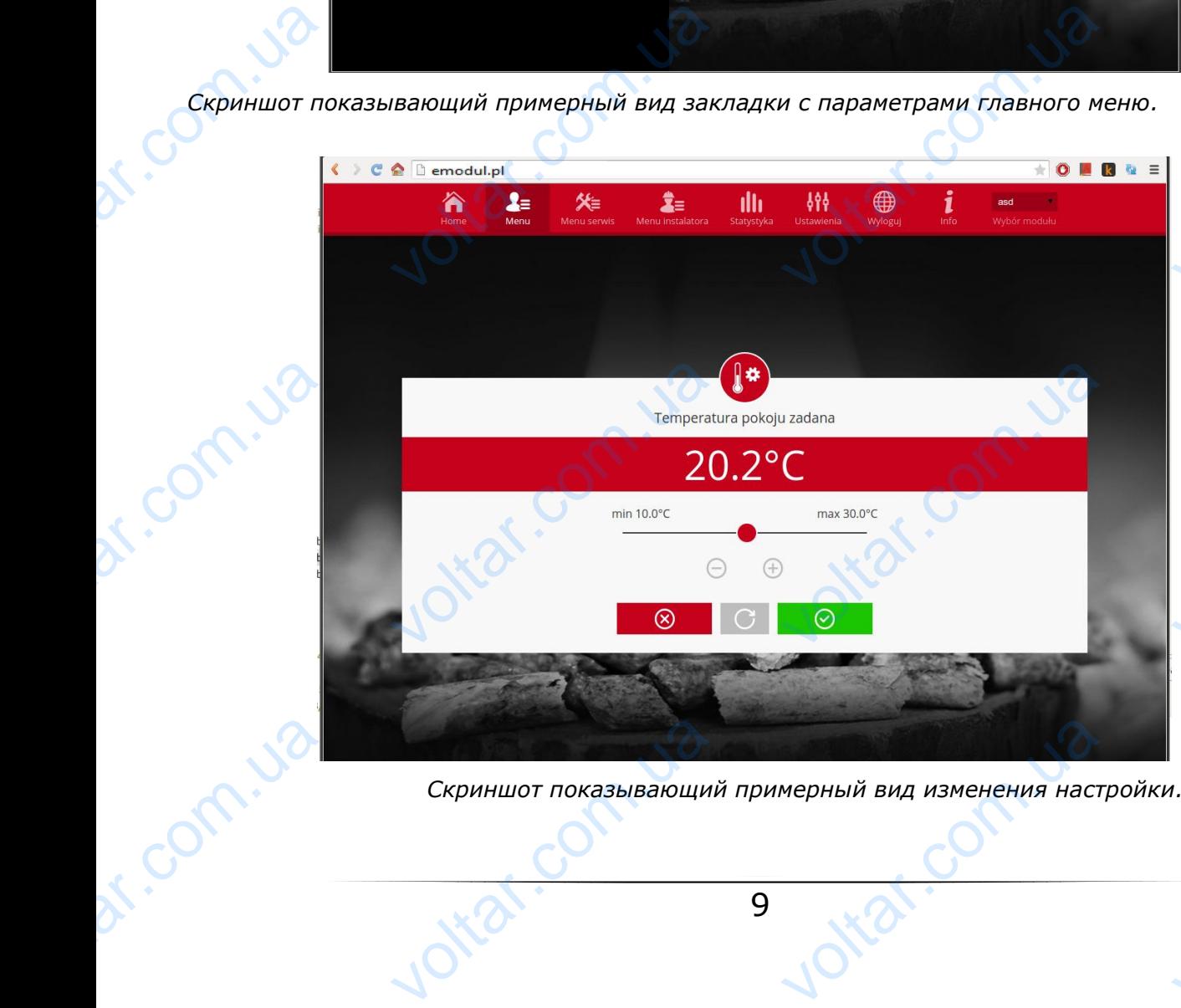

*Скриншот показывающий примерный вид изменения настройки.* voltar.com

9

**Ni** 

 $\gamma_{\rm O}$ 

**Klar.com** 

 $v_0$ 

## **IV.d) Статистика**

 $v_0$ 

В закладке Статистика пользователь может просматривать график температур разных временных отрезков: сутки, неделя или месяц. Существует возможность просмотра статистик за более ранний период:

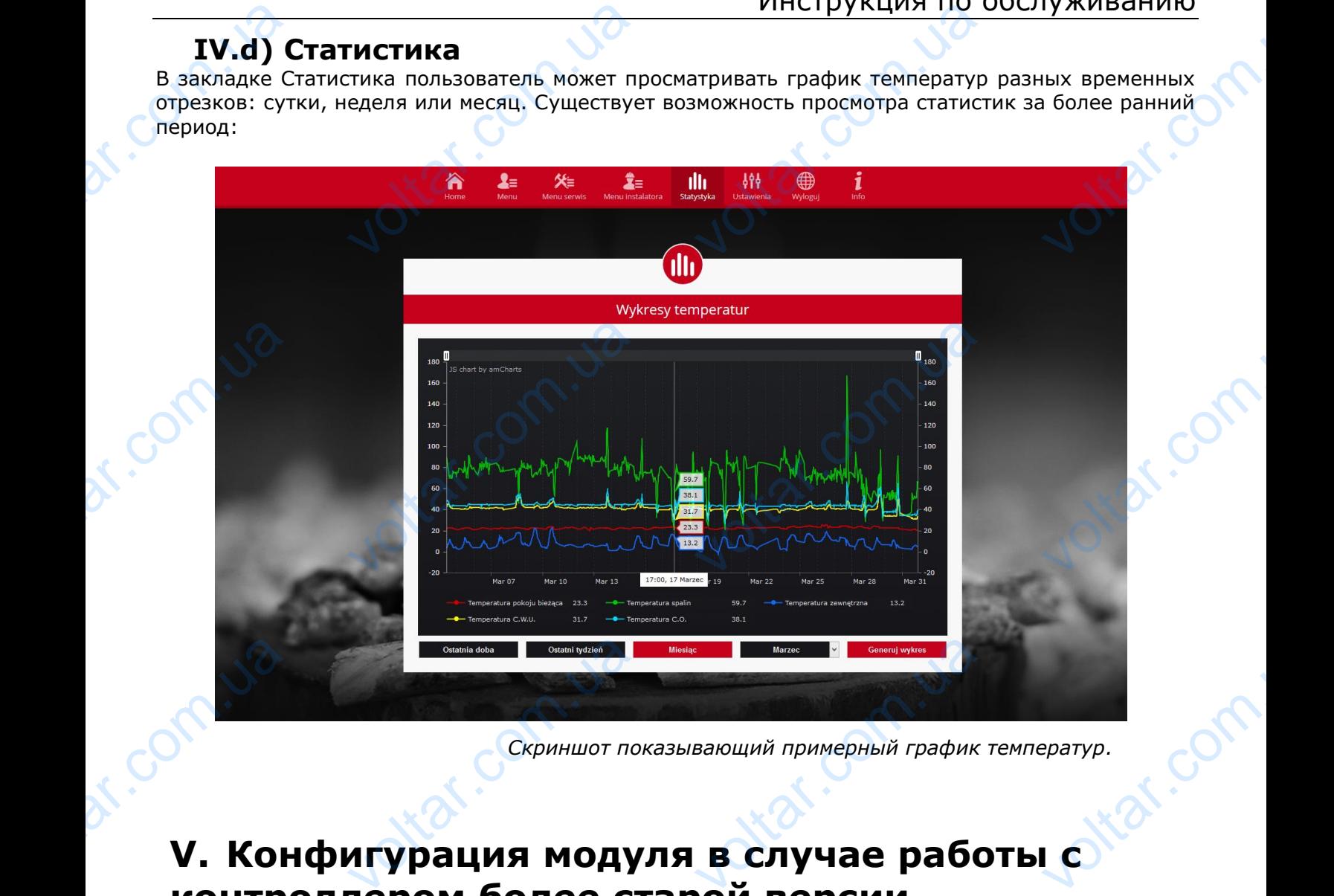

*Скриншот показывающий примерный график температур.*

## **V. Конфигурация модуля в случае работы с контроллером более старой версии**

#### Установка модуля с контроллером

Модуль SТ-505 работает с контроллерами компании TECH, оснащенными RS коммуникацией и соответствующим программным обеспечением. После правильного подключения модуля в меню главного установщика нужно включить опцию Интернет модуль (Меню>>Меню установщика>>Интернет модуль>>Включено), потом подтвердить >>IP-адрес. Через некоторое время покажется IP-адрес модуля, который необходим для последующей установки, советует записать его на бумаге. (Например 192.168.1.192) <u>установка мо</u><br>
Модуль ST-!<br>
соответствую<br>
главного у<br>
главного у<br>
установщика:<br>
время покаж<br>
записать его<br> **IV.a)**<br>
1. Откры <u>с контроллером</u><br>работает с контроллерами к<br>программным обеспечением<br>овщика инужно включит<br>тернет модуль>>Включено<br>IP-адрес модуля, который<br>имаге. (Например 192.168.1.<br>**ирование (локаль**<br>аузер, нии ТЕСН, оснащенными R<br>сле правильного подключен<br>опцию Интернет модул<br>гом подтвердить >>IP-адре<br>иходим для последующей у MANHUKALUNEN UNANHUKALUNEN UNANHUKALUNEN UNANHUKALUNEN UNANHUKALUNEN UNANHUKALUNEN UNANHUKALUNEN UNANHUKALUNEN<br>COM. UARANG UNANG UNANG UNANG UNANG UNANG UNANG UNANG UNANG UNANG UNANG UNANG UNANG UNANG UNANG UNANG UNANG UN<br>

## **IV.a) Логирование (локальная сеть)**

1. Открыть браузер,

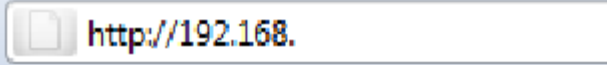

Ввести ранее записаный IP-адрес (например [http://192.168.1.192](http://192.168.1.192/)) и подтвердить нажатием **ENTER**. BBecTu paree

2. В появившемся окне входа, введите заводское название (użytkownika (пользователь): **user)**, поле пароль (haslo) оставьте пустым и нажмите **ОК.** Вы вошли в модуль через локальную сеть**.** ST-505<br>
2. B HORBHBLE<br>
HORE HAPPEN voltar.com

 $v_0$ 

 $\gamma_{\rm O}$ 

voltar.com

voltar.com

voltar.com

voltar.com

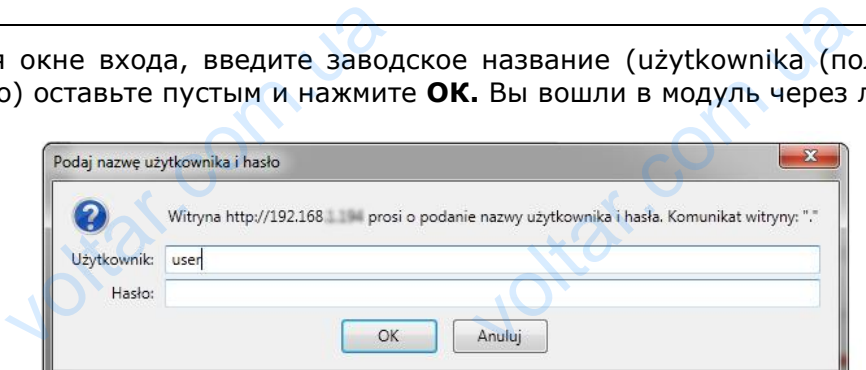

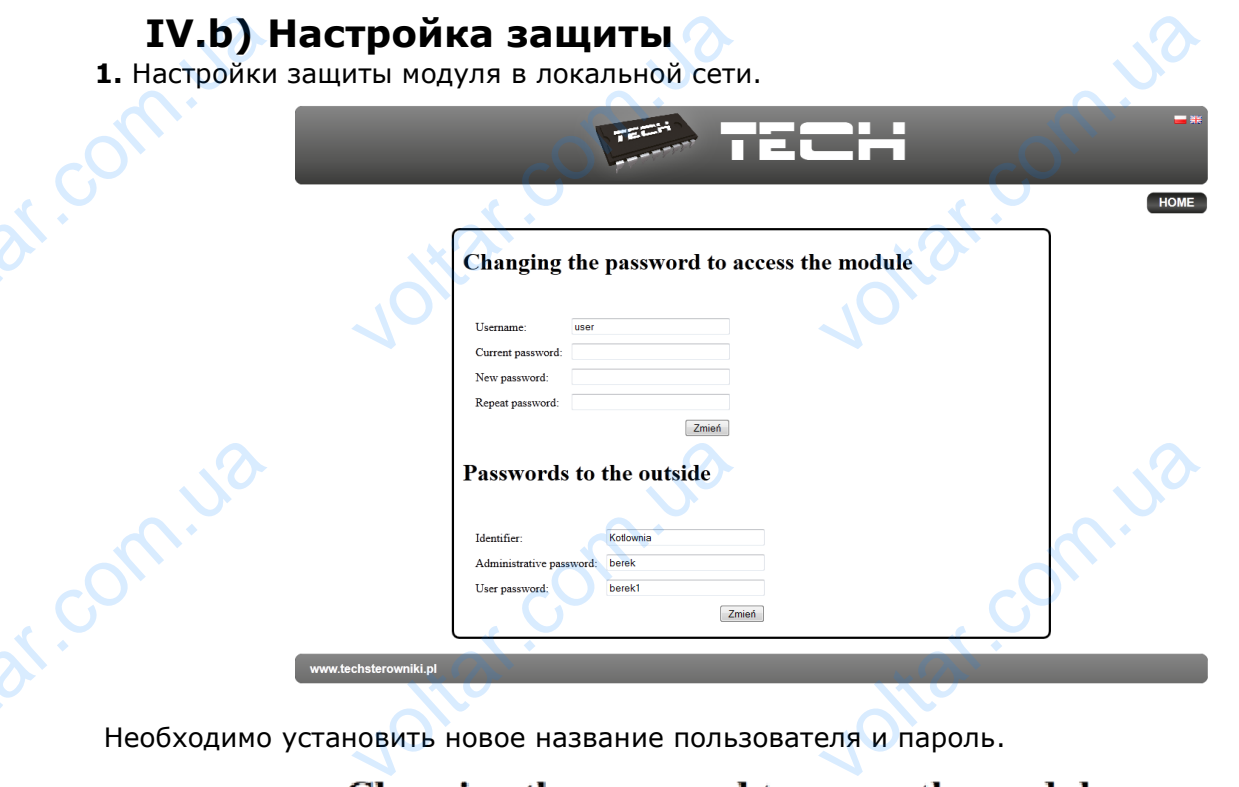

Необходимо установить новое название пользователя и пароль.

 $v_0$ 

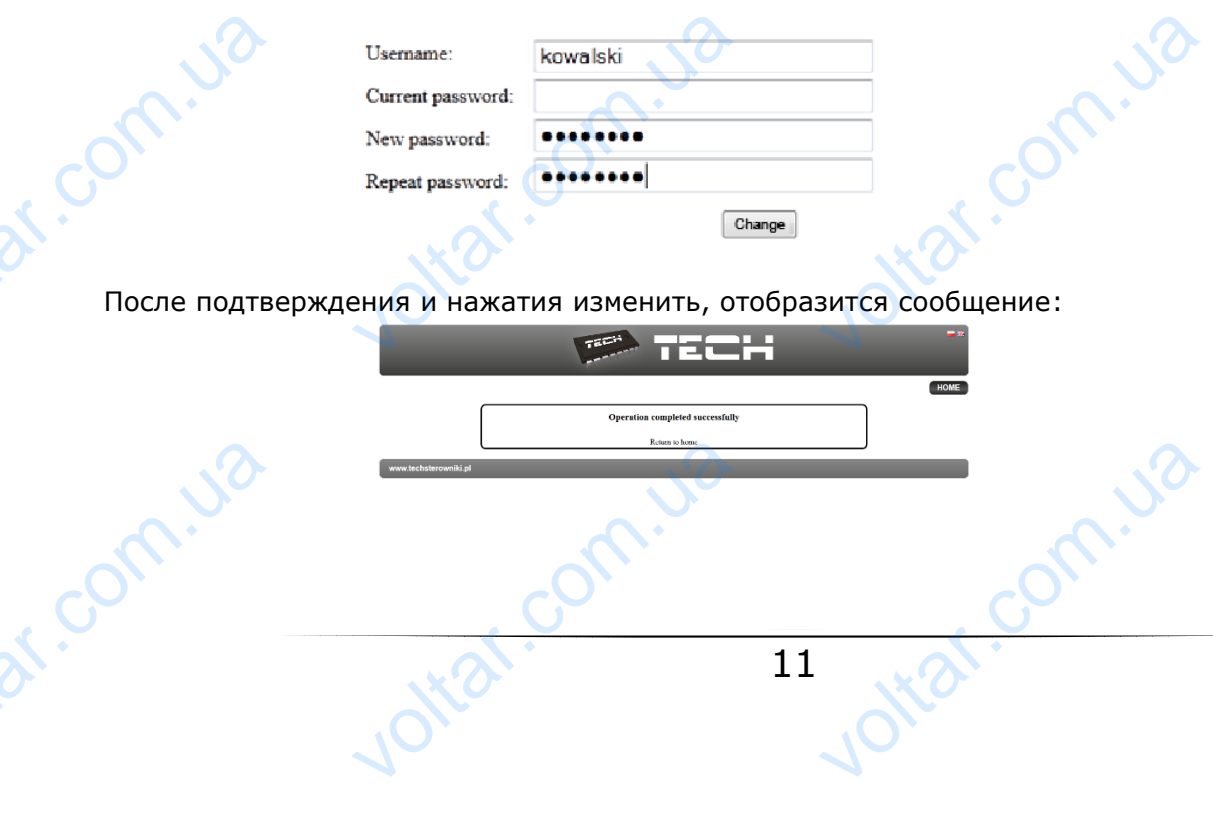

 $\gamma_{\rm O}$ 

**Vitat.com** 

Jitar.com

 $v_0$ 

**3.** регистрация в Интернете.

Пользователь имеет возможность использовать не только локальную сетью, а также может управлять работой котла посредствам сети Интернет. В данном случае должен быть настроен доступ к внешней сети. **3.** регистраци<br>Пользователь<br>управлять рак<br>к внешней се<br>Для того запс<br>Введение итернете.<br>
еет возможность использов<br>
i котла посредствам сети Инт<br>
м поля: идентификатор (ide<br> **is администратора** позн<br> **Passwords to VIACTPYKЦИЯ ПО С**<br>не только локальную сеть<br>г. В данном случае должен бі<br>ator) и пароль (hasło).<br>т свободно менять зада<br>**outside** TRAMBAHNIO

Для того заполняем поля: идентификатор (identyfikator) и пароль (hasło).

 $v_0$ 

Введение **пароля администратора** позволяет свободно менять заданную температуру

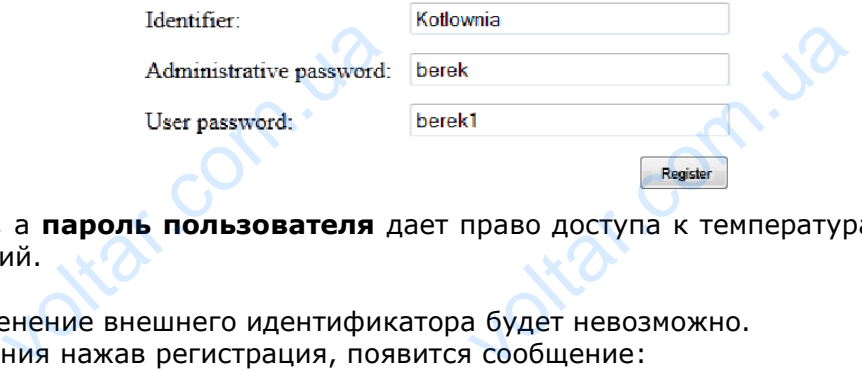

(редактирование), a **пароль пользователя** дает право доступа к температурам без возможности введения изменений. VO VOLTARISM

#### Внимание!

com.ua

Последующее изменение внешнего идентификатора будет невозможно. После подтверждения нажав регистрация, появится сообщение:

## **IV.c) ВХОД В МОДУЛЬ (ВНЕШНИЙ САЙТ)**

voltar.com.ua

Вход в модуль СТ-500 с внешнего сайта совершается путём ввода адреса в окно обозревателя: [http://zdalnie.techsterowniki.pl](http://zdalnie.techsterowniki.pl/) EV.COM. **VALUATE SOLUTE:** VOCANT BORD COM

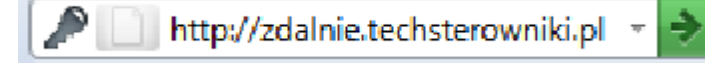

после перехода по ссылке появляется окно приветствия, в которое надо вписать заранее настроенный логин и пароль после чего нажать кнопку войти HOCH PERSK voltar de la construction de la construction de la construction de la construction de la construction de la construction de la construction de la construction de la construction de la construction de la construction de la WARENT BROTHERE

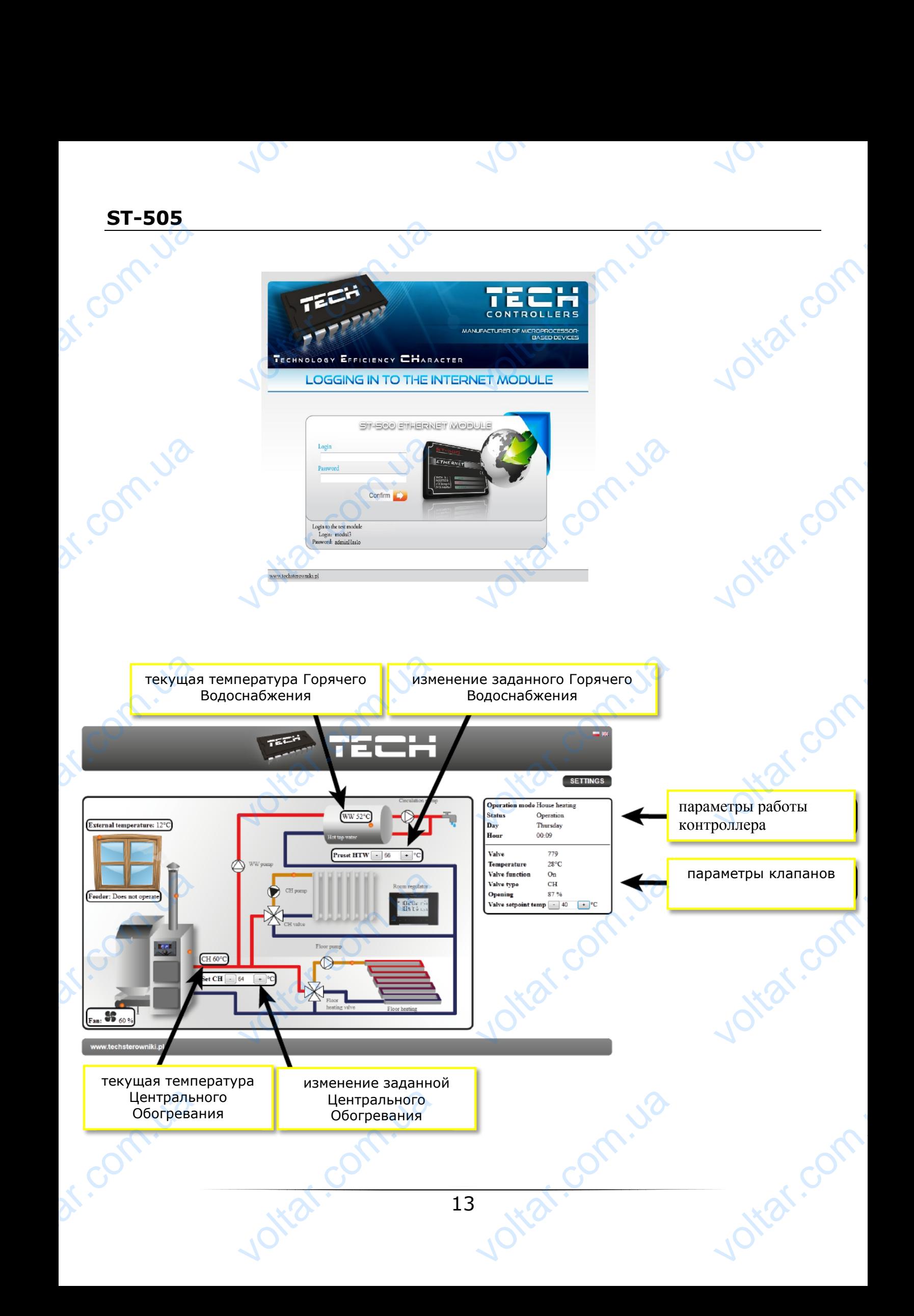

 $\gamma_{\rm O}$ 

Jitar.com

ottar.com

otraf.com

 $v_0$ 

Через некоторое время появится экран модуля.

 $v_0$ 

#### Внимание!

Internet Explorer в некоторых случаях ограничивает возможность запуска сценариев и форматов ActivX, которые необходимы для отображения данных, полученных от модуля. Поэтому рекомендуется запускать эту опцию в браузере, нажав на панели уведомлений правой кнопкой мыши "Разрешить заблокированное содержимое" vepes некото и появится экран модуля<br>В некоторых случаях ограни<br>необходимы для отображ<br>пускать эту опцию в браузе<br>заблокированное содержим инструкция по с<br>ет возможность запуска сце<br>данных, полученных от<br>нажав на панели уведомлен гуживанию<br>ев и форматов<br>цуля. Поэтому<br>равой кнопкой

access to this computer. Click here to enter more options...

## **IV.d) РУЧНАЯ НАСТРОЙКА МОДУЛЯ VOLTAR HACTPOMKA**

Одним из способов конфигурации соединения контроллера с локальной сетью является ручная настройка параметров доступа. DE VOLTED AND Allow blocked conte<br>
What is the hazard?<br>
Information bar help<br>
Information bar help<br>
VICE CONCALLER EXPLANATION

В этом случае нам необходимо проверить настройки локальной сети. Понадобятся следующие параметры:

**Adres IP Maska IP Adres Bramy Adres DNS** Adres IP<br>
Maska IP<br>
Maska IP<br>
Adres Bramy<br>
Adres DNS<br>
3AFPY3KA<br>
1. Щелкните<br>
c:\Windows

#### **ЗАГРУЗКА ДАННЫХ**

1. Щелкните Меню Пуск, потом выбрать Выполнить (или нажмите **Win + R**) **c:\Windows\system32\cmd.exe** WEINTERN CONTROLLED MANUSCRIPS EDMAN 18

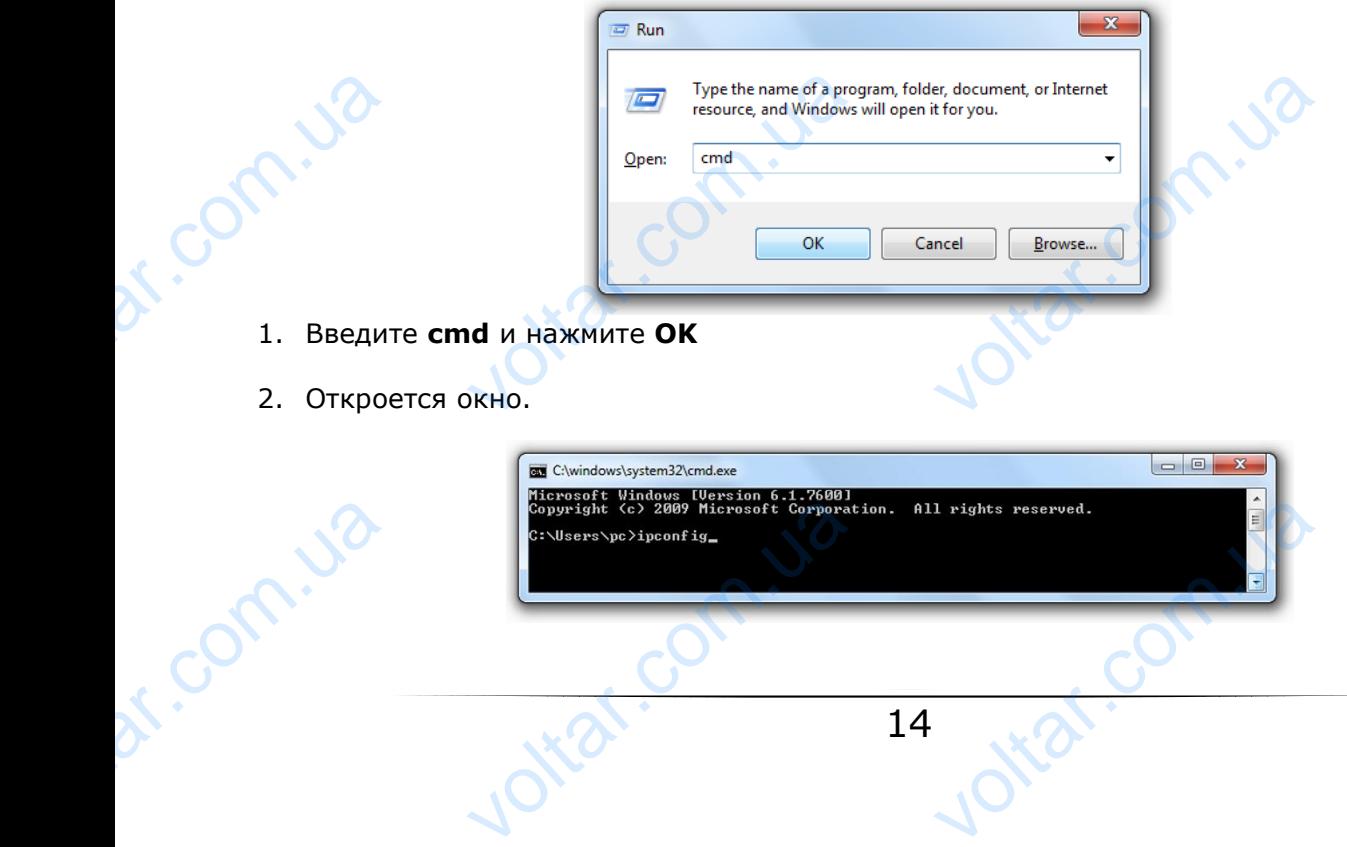

Corn.ua

3. Введите **ipconfig** и нажмите **Enter.**

 $v_0$ 

4. В большинстве случаев, **DNS-адрес** совпадает с **адресом шлюза**, но чтоб удостовериться нужно ввести команду **ipconfig/all. 91-505**<br>
3. BBEAM<br>
4. B боль<br>
нужно<br>
мужно itar.co

 $v_0$ 

 $\gamma_{\rm O}$ 

Itar.com

ottar.com

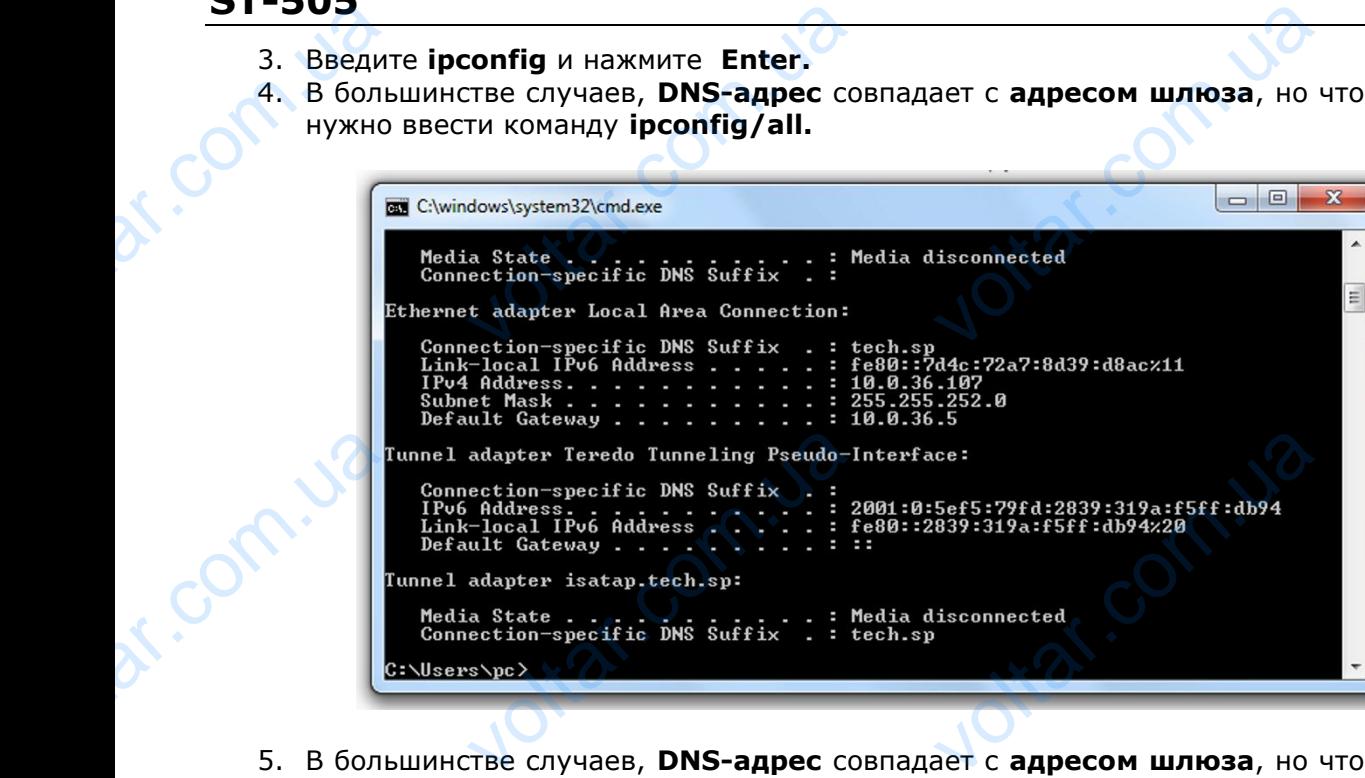

5. В большинстве случаев, **DNS-адрес** совпадает с **адресом шлюза**, но чтоб удостовериться нужно ввести команду **ipconfig/all. POLICE COLLA** 

## **КОНФИГУРАЦИЯ КОНТРОЛЛЕРА**

После получения всех нужных данных, можно перейти к настройкам контроллера. Входим в настройки Интернет модуля в контроллере котла (меню >> меню установщика >> Интернет модуль). **KOHФI**<br>
После получнастройки Ин<br>
модуль).<br>
1. Парами<br>
2. **IP-ад!**<br>
например: 1 **РАЦИЯ КОНТРОЛЛ**<br>
всех нужных данных, мож<br>
иет модуля в контроллере<br> **DHCP (ang. D**ynami[c](http://pl.wikipedia.org/wiki/Język_angielski) Host C<br>
Станавливаем как уникальникальна)<br>
В случае необход A<br>
нерейти к настройкам конт<br>
а (меню >> меню установ<br>
uration Protocol) должен быт<br>
пля сети, вводя произвольн<br>Ти, можно проверить явля ера. Входим в<br>
>> Интернет<br>исла IP-адреса<br>IP-адрес уже

**1.** Параметр **DHCP (** ang. **D**ynamic **H**ost **C**onfiguration **P**rotocol) должен быть включен.

**2. IP-адрес** устанавливаем как уникальный для сети, вводя произвольные числа IP-адреса например: 192.168.1.200. В случае необходимости, можно проверить является IP-адрес уже

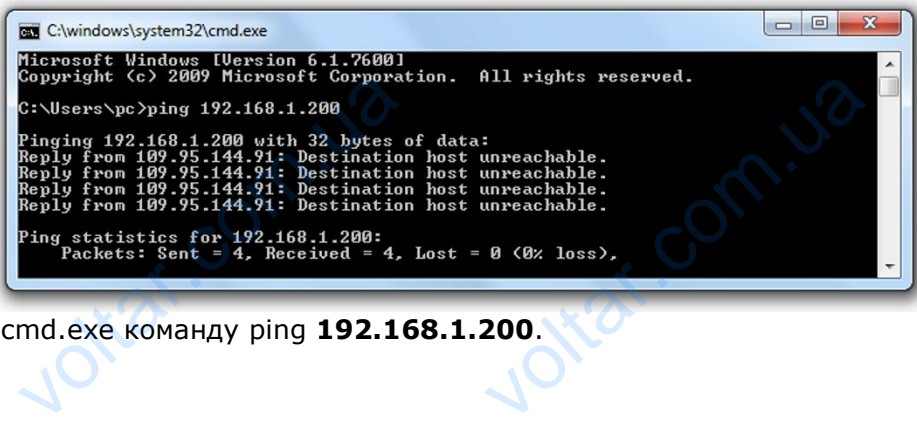

занятым вводя в cmd.exe команду ping **192.168.1.200**. EV. COM. UP

voltar.com.ua

om.ua

Com.ua

 $\gamma_{\rm O}$ 

Jotear.com

voltar.com

 $v_0$ 

Если получите ответ: Целевой хост недоступен, адрес свободен и вы можете его использовать.

- **2.** Если получите обратную информацию от введенного адреса, вы должны использовать другой **IP.**
- 3. **Адрес MAC** установлен на заводе: **12:12:12:12:12:18** и он должен быть уникальным.

4. IP-маску, адрес шлюза и DNS адрес устанавливаем как в загруженных данных. После успешной конфигурации контроллера можно перейти в начало руководства IV.ВХОД В МОДУЛЬ (ЛОКАЛЬНАЯ СЕТЬ) вводя в обозреватель IP-адрес установленный нами ранее. ECJN HONYYUT<br>
2. ECJN H<br> **IP.**<br>
3. AApec<br>
4. IP-Mac<br>
HOAYJIb (JOI ет: Целевой хост недоступен<br>ите обратную информацию о<br>С установлен на заводе: 12:<br>дрес шлюза и DNS адрес уст<br>конфигурации контроллера<br>НАЯ СЕТЬ) вводя в обозрева — ИНСТРУКЦИЯ ПО (<br>)ес свободен и вы можете ег<br>денного адреса, вы должны и<br>2:12:12:18 и он должен бы<br>пиваем как в загруженных д<br>но перейти в начало рукс<br>IP-адрес установленный нам ry живанию<br>пользовать.<br>ьзовать другой<br>икальным.<br>x.<br>тва IV.BXOД В

Комплект СТ-505 Еthernet включает в себя:

 $v_0$ 

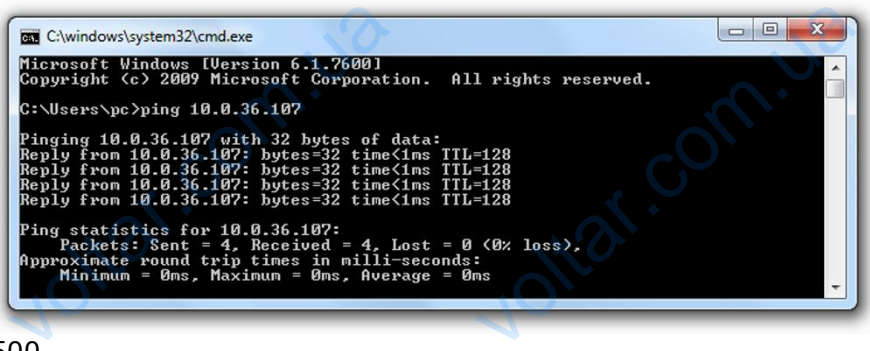

- контроллер СТ-500

- питатель 12 V DC
- Тройник RS

r.com.

voltar.

dr. Com.ua

- кабель связи RS 2м

#### ТЕХНИЧЕСКИЕ ПАРАМЕТРЫ

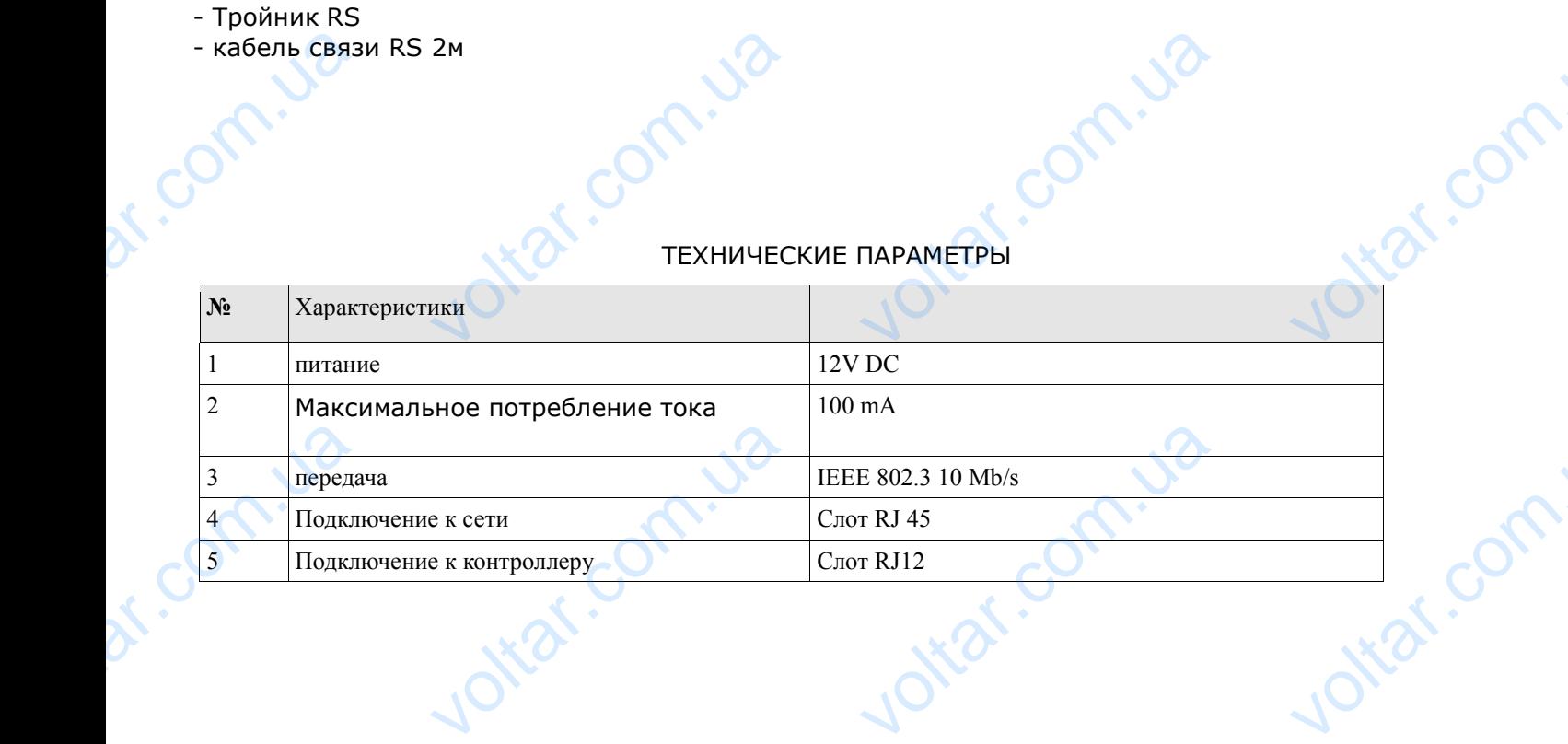

Joi<sub>tat.com.ua</sub>

# **ST-505** dr. com.ua

- I. Безопасность 3
- II. Описание  $\sqrt{C}$  4
- III. Монтаж модуля 5 II. Onucar<br>III. Morrax<br>III. Morrax<br>IV.a) Bxog +<br>IV.a) Dasnar<br>IV.c) Измен<br>IV.d) Статик
- IV. Конфигурация модуля при работе с контроллером новой версии 6 EDOM HOBOЙ ВЕРСИИ

 $v_0$ 

 $v_0$ 

voltar.com

ottat.com.ua

Com.ua

 $\gamma_{\rm O}$ 

voltar.com

4

11<br>12<br>14<br>0 15

otraf.com

voltar.com

- $IVa)$  Вход на сайт  $6$
- **IV.b) Главная страница AND Великов Великов Великов Великов Великов Великов Великов Великов Великов Великов Ве**л
- IV.c) Изменение параметров работы главного контроллера 9 уля<br>ия модуля при работе с конт<br>ит<br>параметров работы главного

otraf.com.ua

Joltat.com.ua

voltar.com

IV.d) Статистика  $\sim$  10

m.ua

dr. Com. ua

- V. Конфигурация модуля в случае работы с контроллером более старой версии 10
	- IV.a) Логирование (локальная сеть) 10
	-
	- IV.b) Настройка защиты<br>
	IV.c) ВХОД В МОДУЛЬ (ВНЕШНИЙ САЙТ)<br>
	IV.d) РУЧНАЯ НАСТРОЙКА МОДУЛЯ<br>
	КОНФИГУРАЦИЯ КОНТРОЛЛЕРАЈЕ ДА И СОТРЕДА И 15 **IV.c) ВХОД В МОДУЛЬ (ВНЕШНИЙ САЙТ)** 12 ващиты<br>)дуль (внешний сайт)<br>контроллера<br>контроллера
- **IV.d) РУЧНАЯ НАСТРОЙКА МОДУЛЯ МАКЕДУ ПО В 14 ПРИ 14 ПРИ 14** IV.b) Hacrpo<br>IV.c) BXOA<br>IV.d) PYYH,
	- КОНФИГУРАЦИЯ КОНТРОЛЛЕРА 15

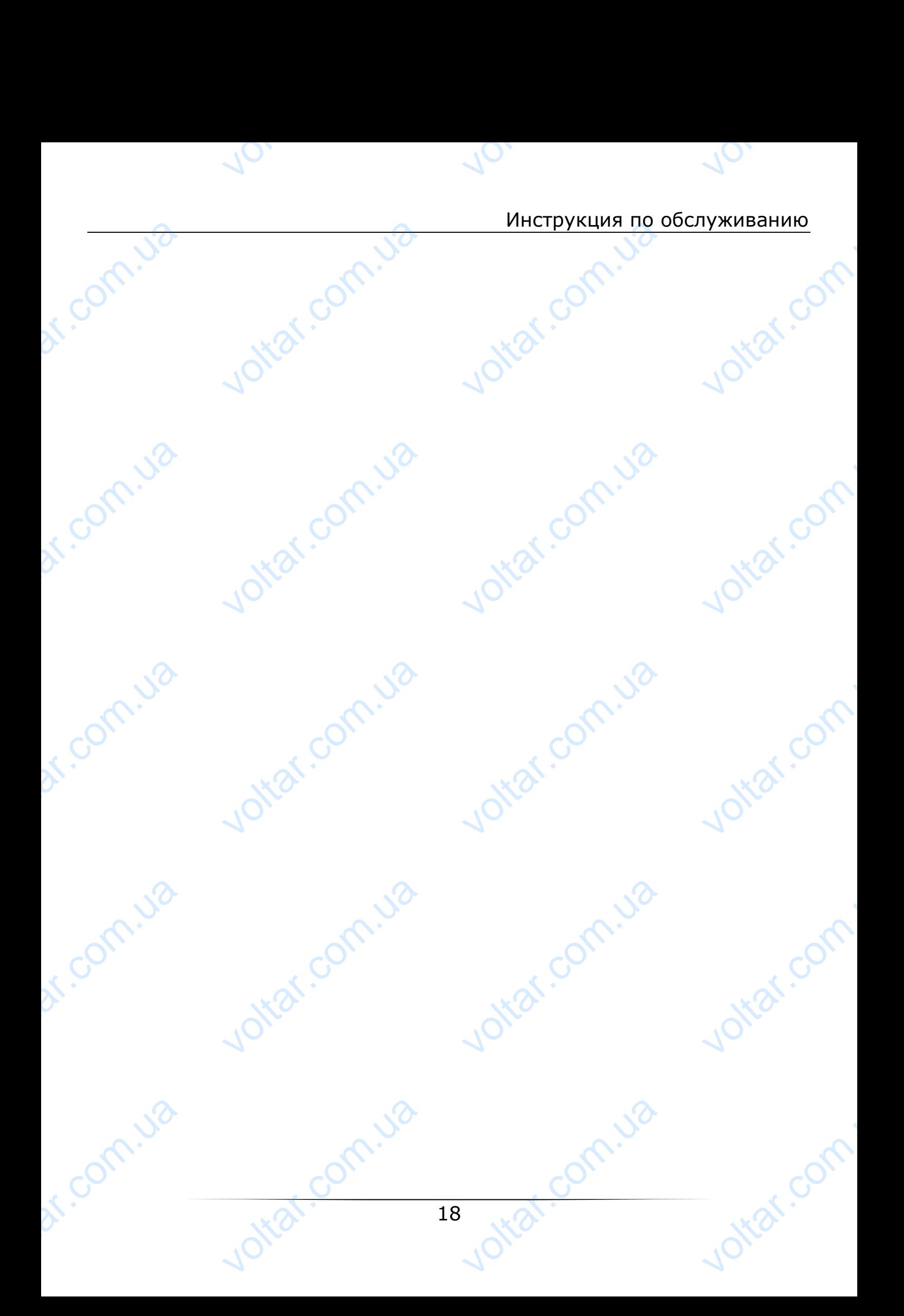

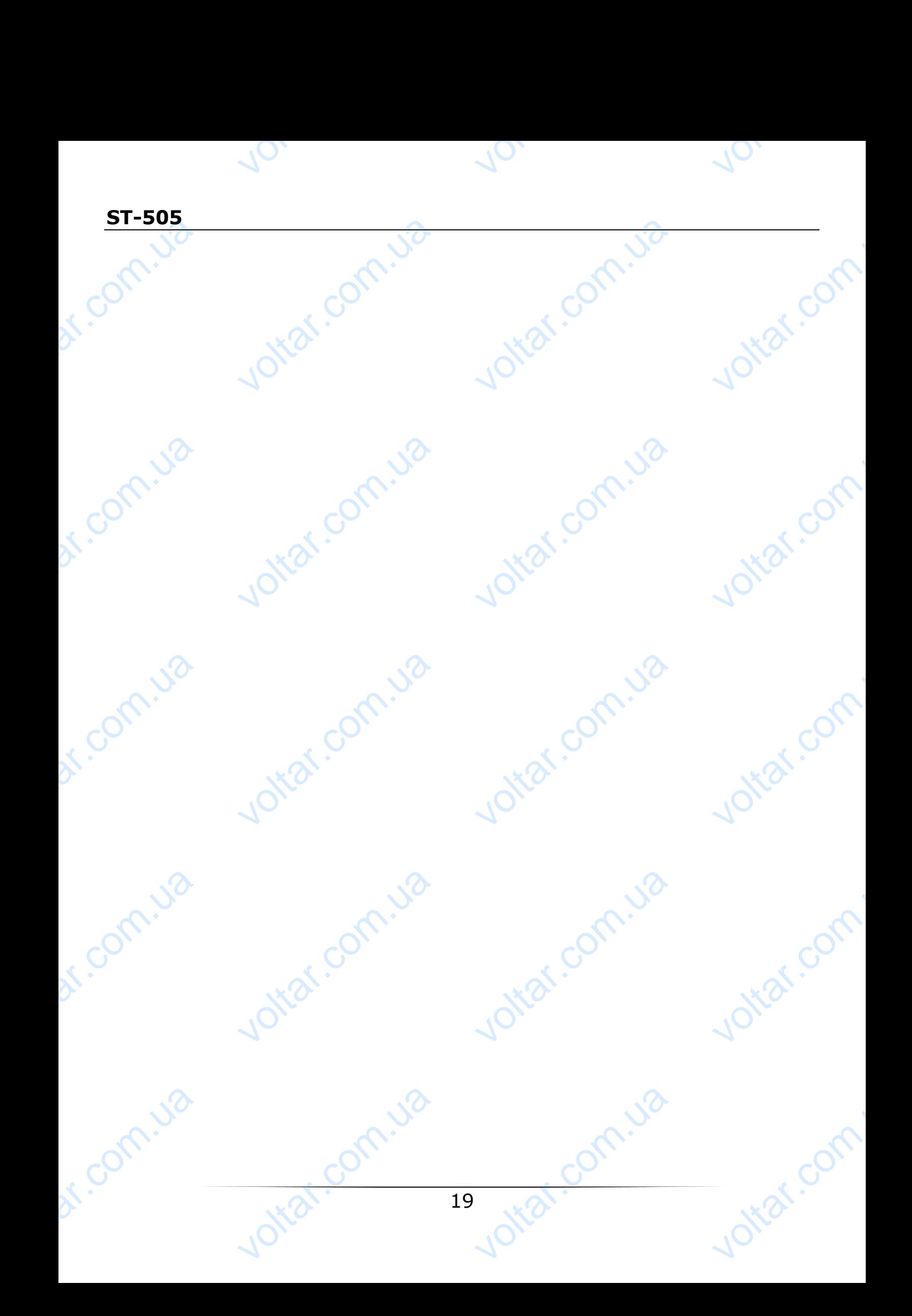

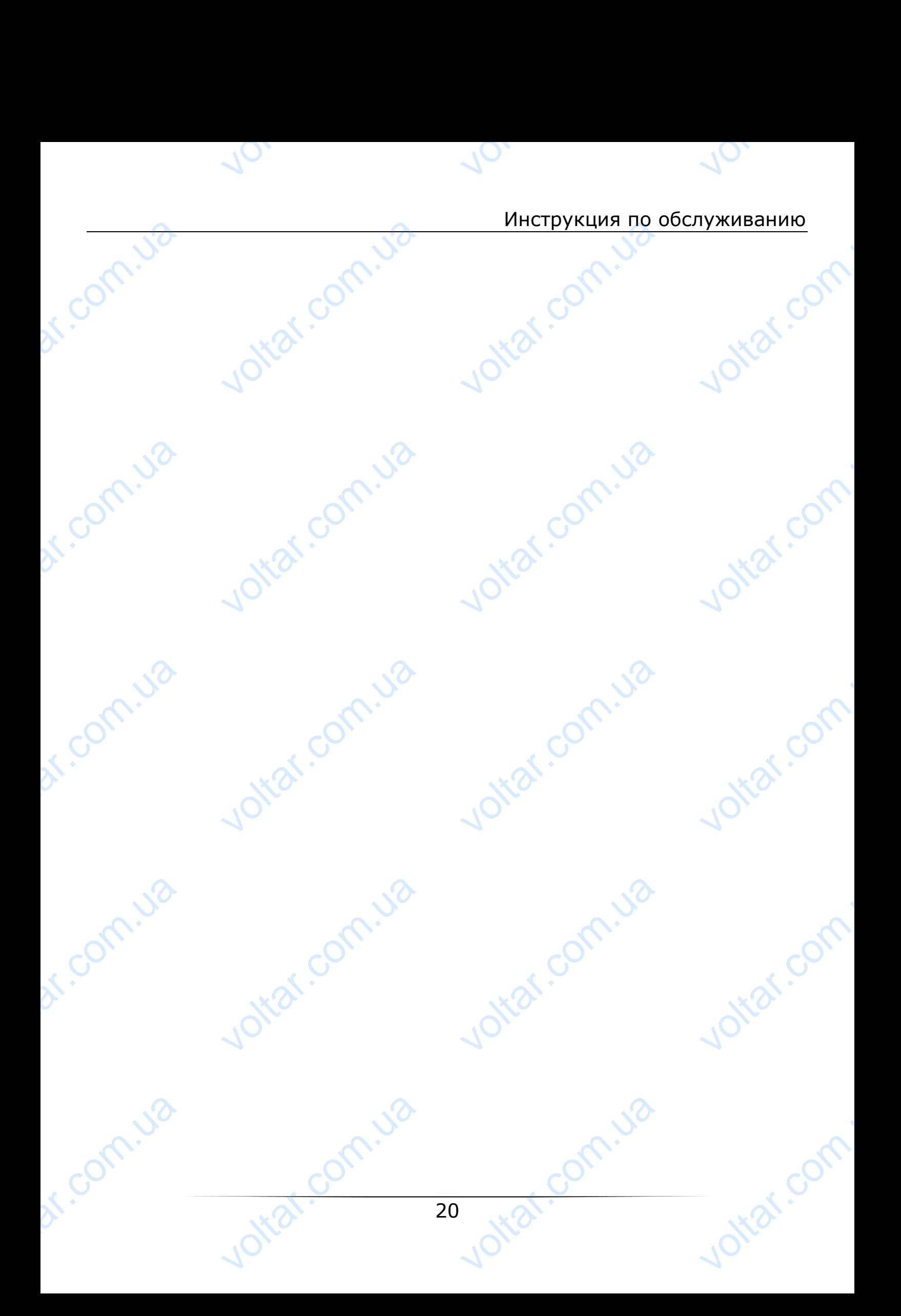